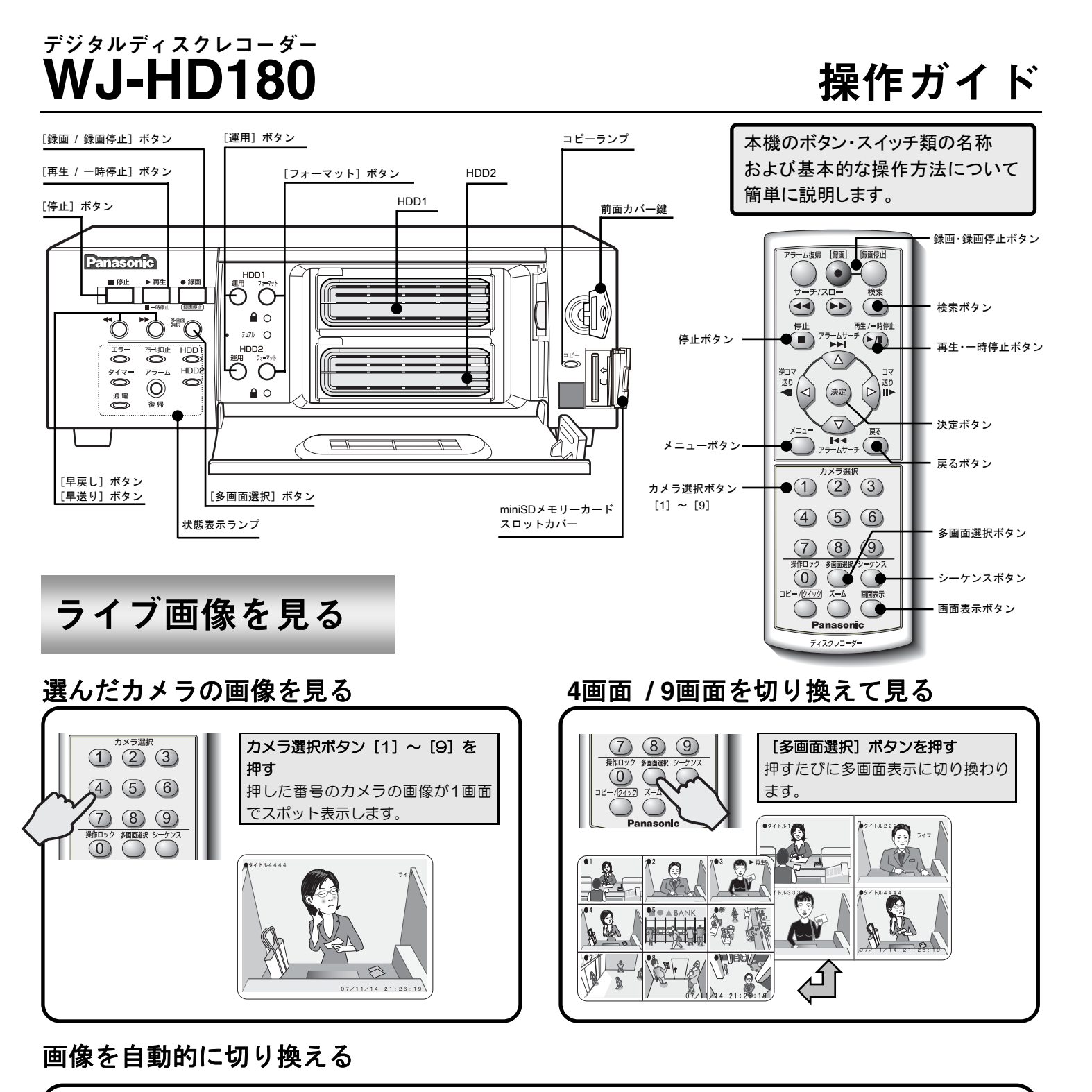

 $\bigoplus$ 

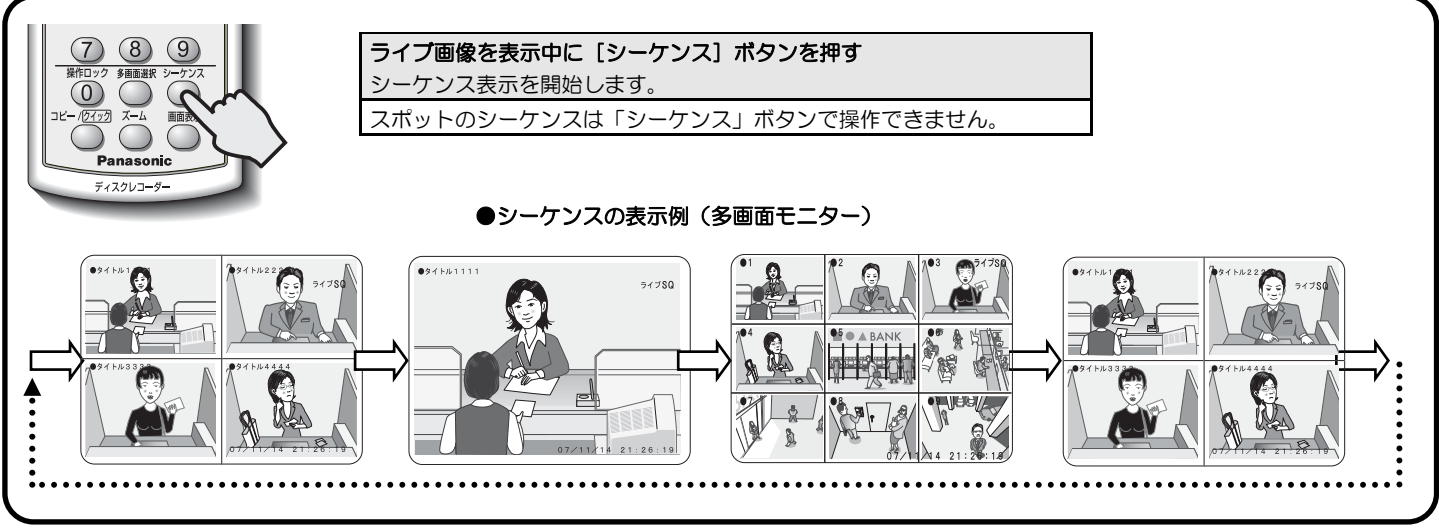

 $\bigoplus$ 

WJ-HD180操作ガイド\_20070914.pdf 1 2007/09/14 14:09:50

 $\bigoplus$ 

再生・早送り・コマ送りする

## 検索して再生する([検索]ボタンを押して検索メニューを表示します)

録画した画像を見る

. . .

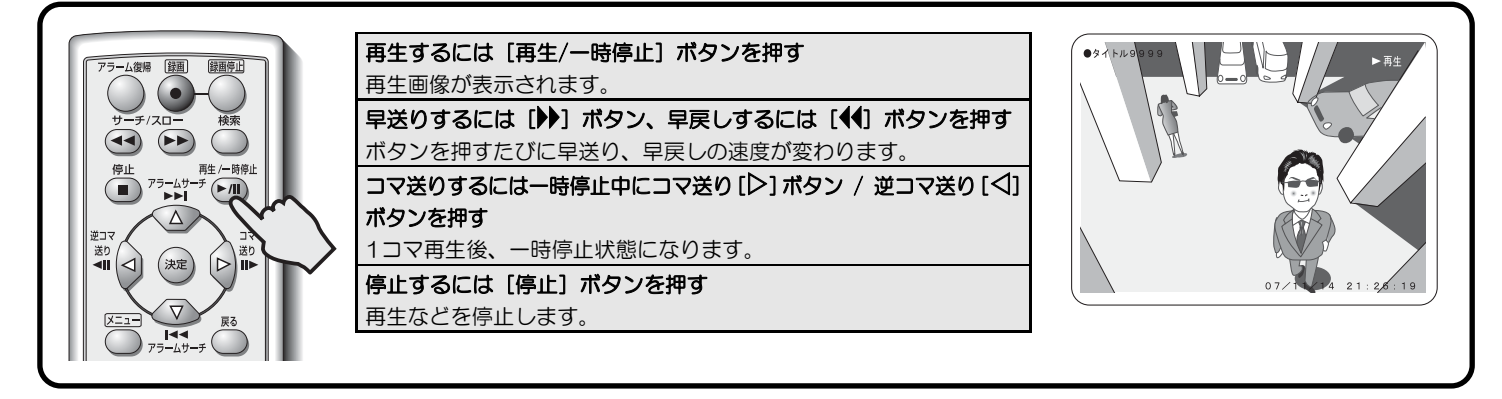

 $\bigoplus$ 

設定メニューへ 設定メニューを表示します。

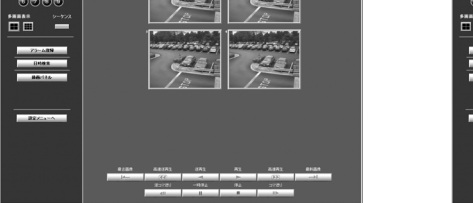

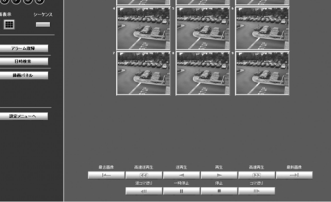

\*\*\*\*<br>- நிதிதிதி

WJ-HD180操作ガイド\_20070914.pdf 2 2007/09/14 14:09:56

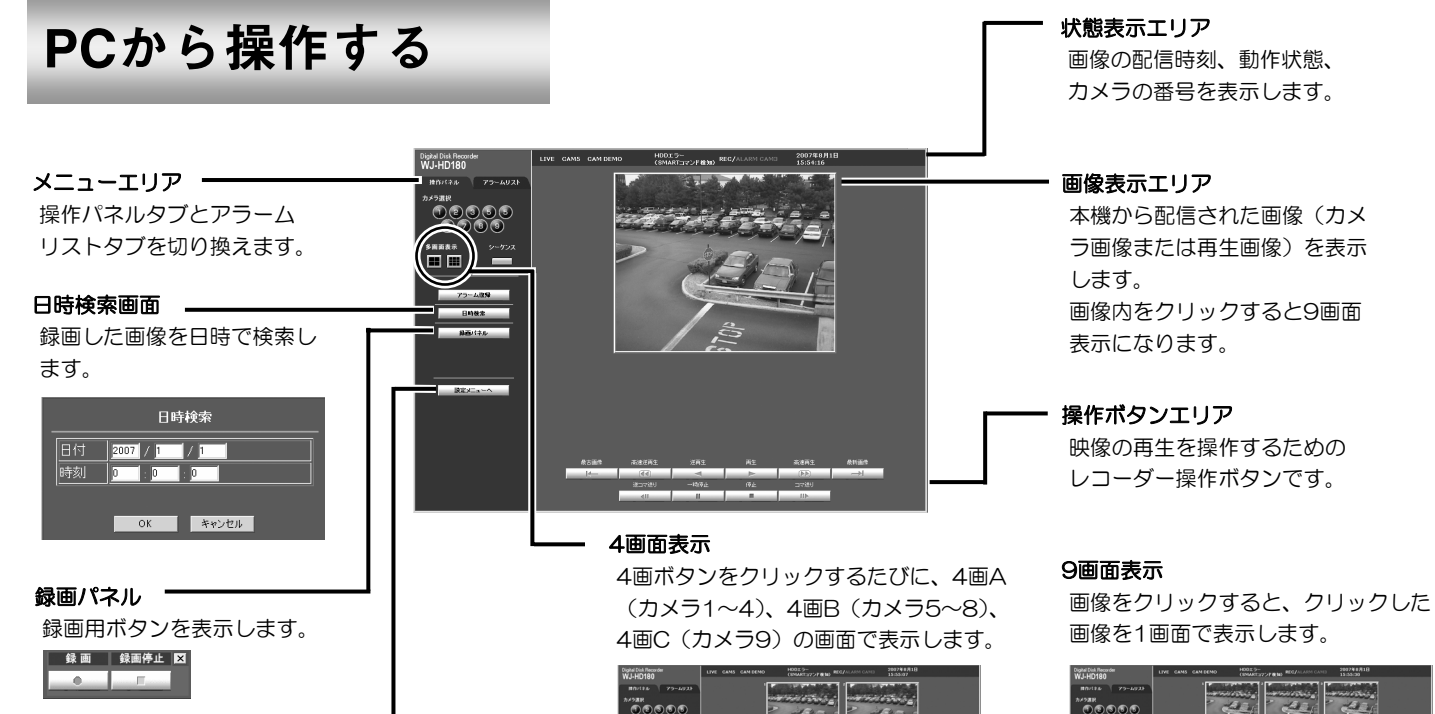

 $\bigoplus$ 

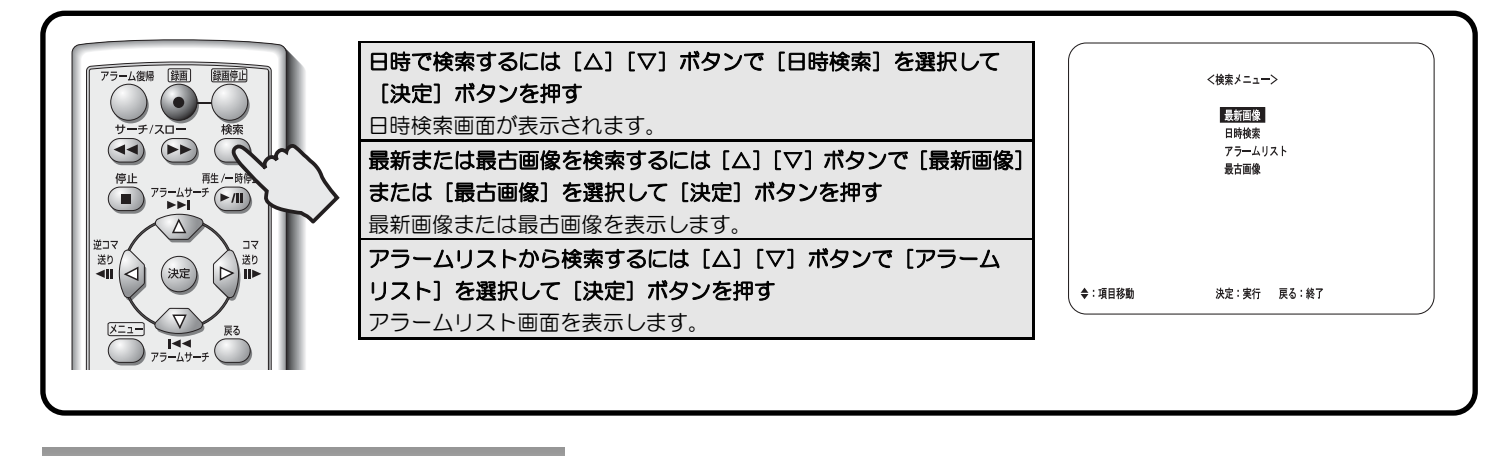

 $\bigoplus$ 

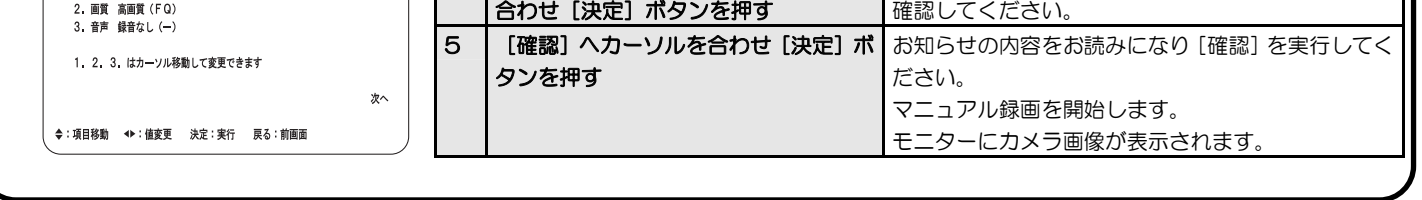

WJ-HD180操作ガイド\_20070914.pdf 3 2007/09/14 14:09:57

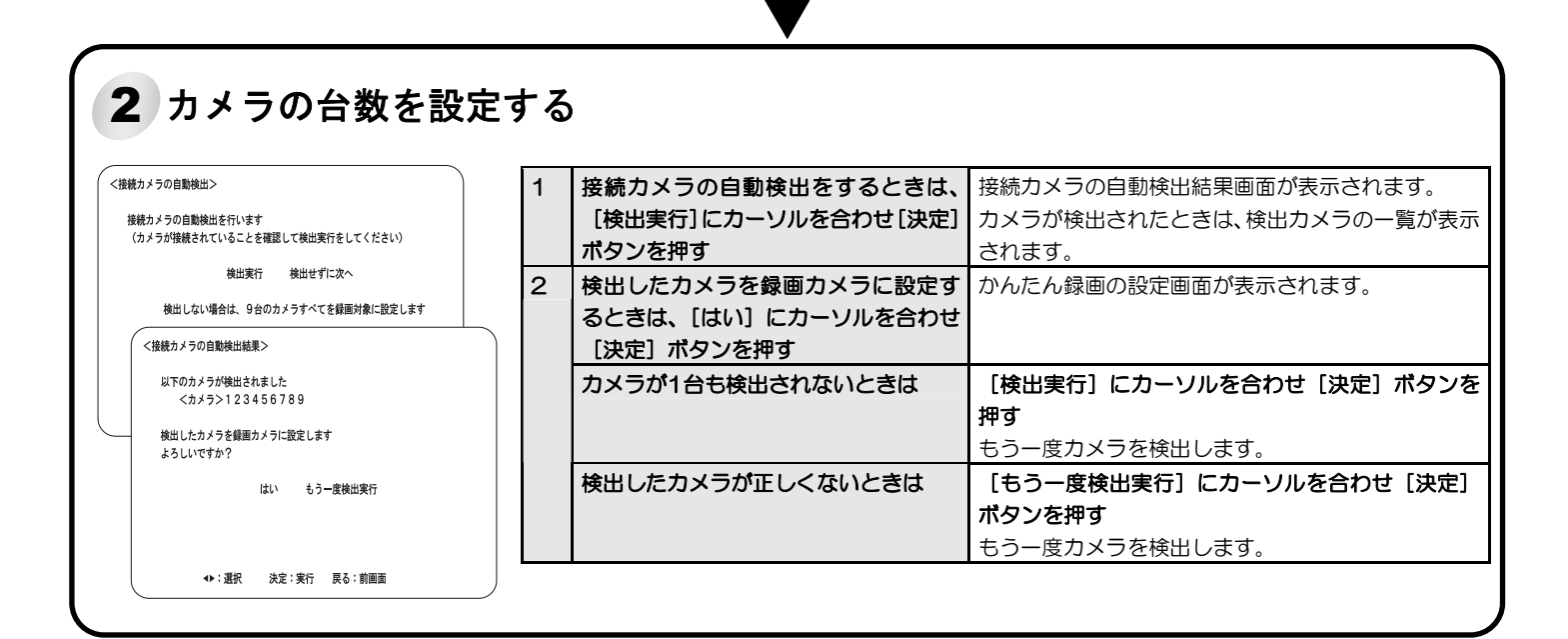

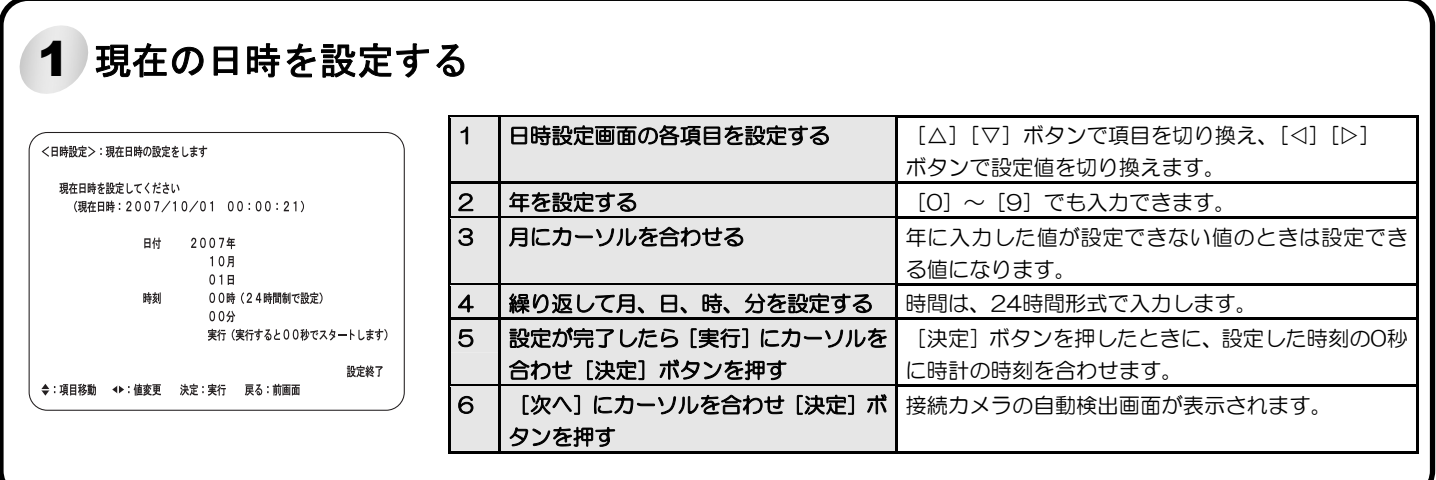

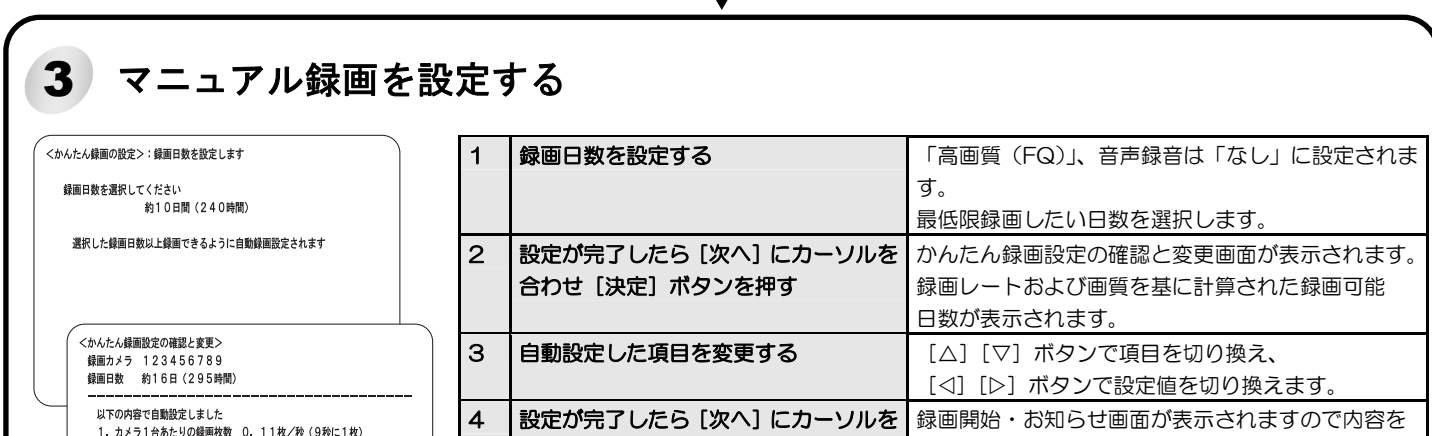

 $\bigoplus$ 

. . . . .

設定する

\_\_\_\_

Ĩ

 $\bigoplus$ 

[メニュー]ボタンを長押ししてかんたん設定 のメニューを表示します。

 $\bigoplus$ 

FSIM0907-0 3TU001836AAA

WJ-HD180操作ガイド\_20070914.pdf 4 2007/09/14 14:09:58

 $\begin{array}{c}\n\bullet \\
\bullet \\
\bullet \\
\bullet \\
\bullet \\
\bullet\n\end{array}$ 

<u> Francisco</u>

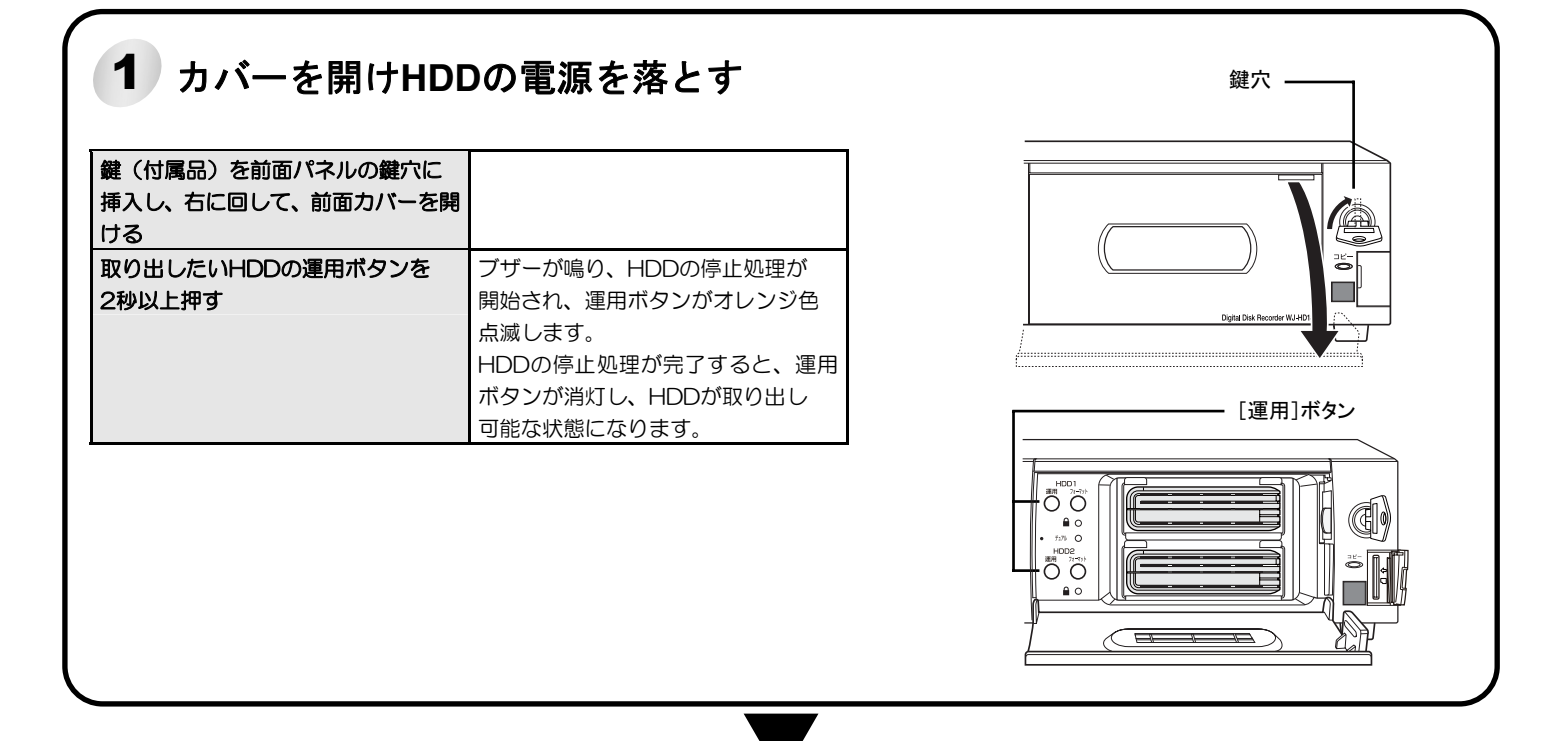

 $\bigoplus$ 

 $\bigoplus$ 

トが完了すると、フォーマットボタン

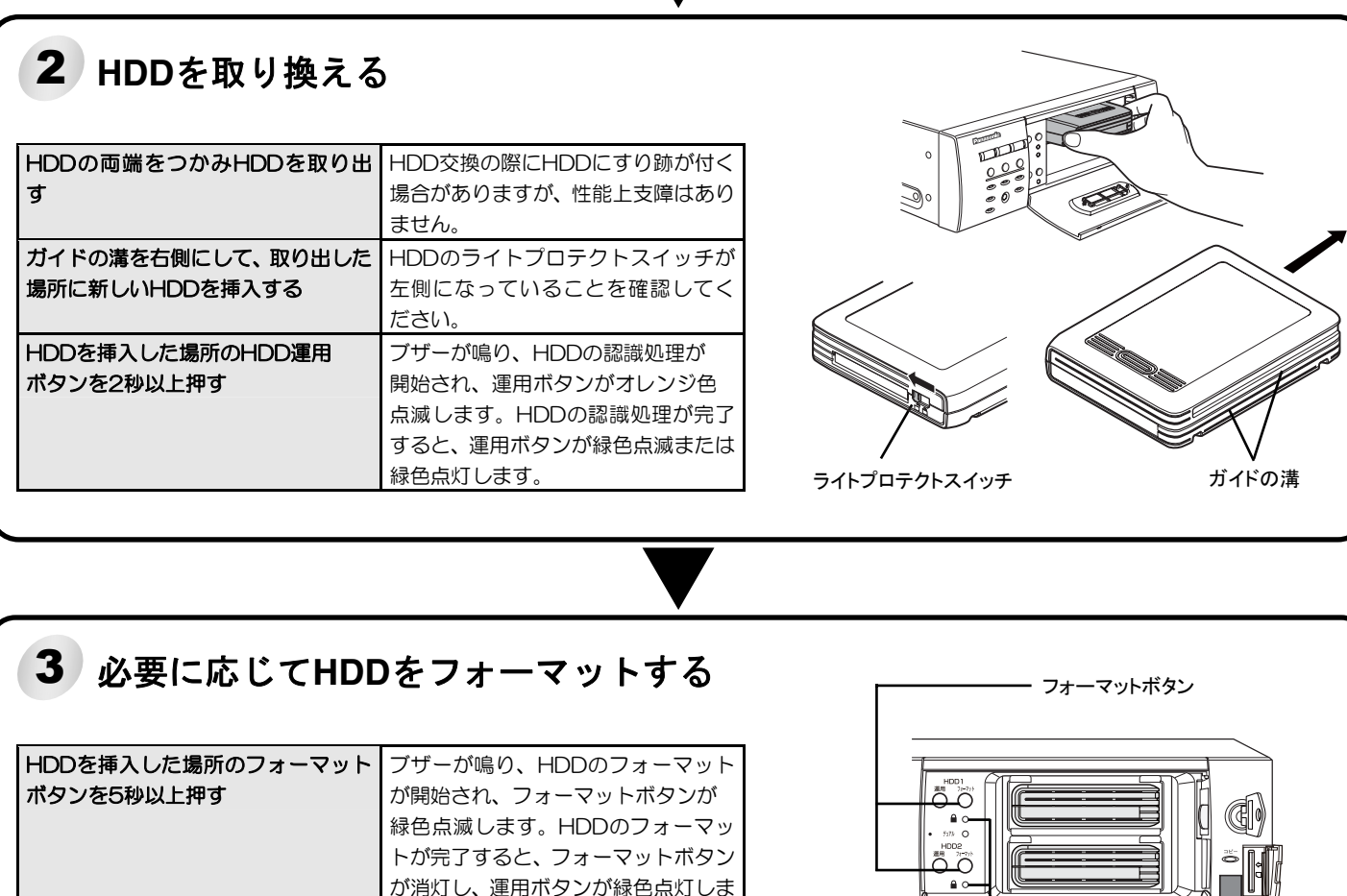

 $\bigoplus$ 

. . .

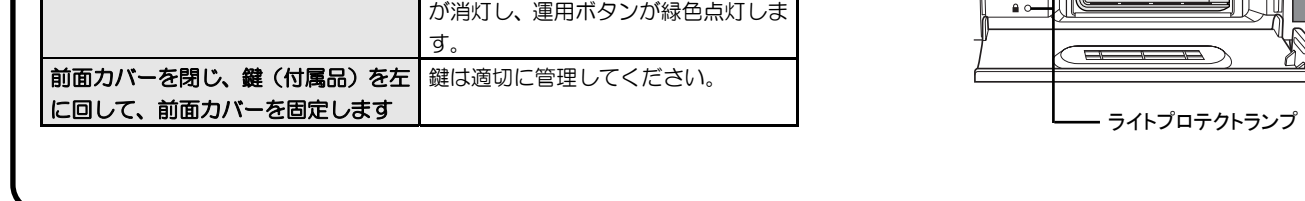

## **HDD**の抜き差し

. . .